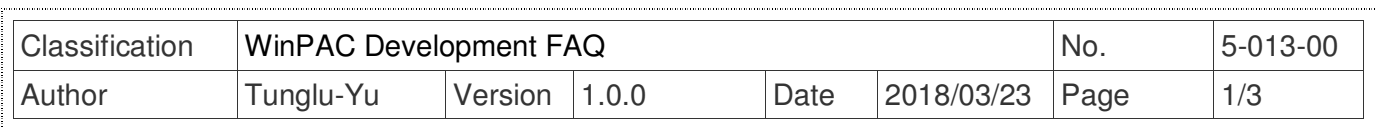

## **How to use Auto dial 3G/4G GPRS network and redial when the network disconnected**

*Applies to:* 

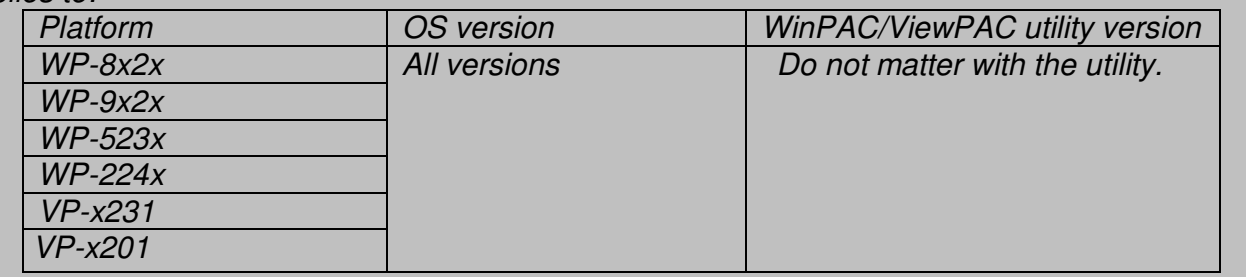

The AutoDialer allows user to automatically dial GRPS network after boot.

When the GRPS network disconnect the AutoDialer will automatically re-dial Internet access. To setting the AutoDialer, perform the following steps:

Note: Before installing the SIM card, please cancel the PIN lock function of SIM card; otherwise you will not be able to dial the Internet

Step 1: Execute the AutoDialer.exe in the \\system\_disk\tools\AutoDialer folder.

Edit View Go Favorites **File** Address System\_Disk\Tools\AutoDialer 龝 鳓 AutoDialer Power3G Power3GNet

Step 2: Setting connection data.

(1) Connection : 3G/4G GPRS connect name, in the "Start->Settings->Network and Dialup Connections"

Note: Please refer to the document to connect with the 3G/4G network.

FAQ: w2-026-1 How to connect with the mobile network en.pdf

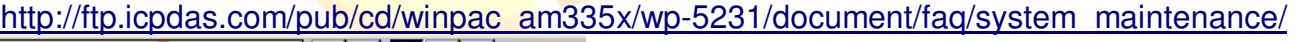

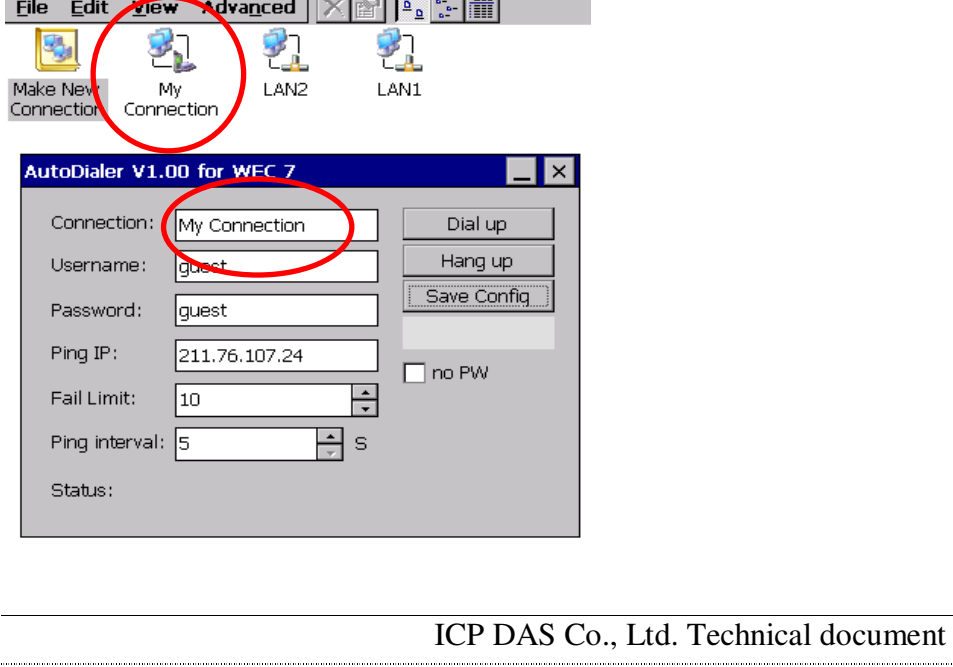

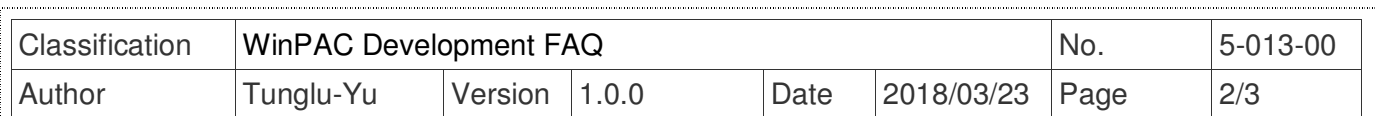

(2) Username :GPRS network user name, get by the ISP.

(3) Password : GPRS network user password, get by the ISP.

e.g.: If your ISP locate at Taiwain the user name and password are both "guest".

(4) Ping IP: It will periodically ping this ip-> preset as 211.76.107.27(www.google.com) after connecting to the internet.

(5) Fail Limit: If the ping IP failed exceed this value, the network is considered a disconnected. The program will automatically redial GPRS network.

(6) Ping interval: Ping IP( Second).

(7) Statu: Connect status description.

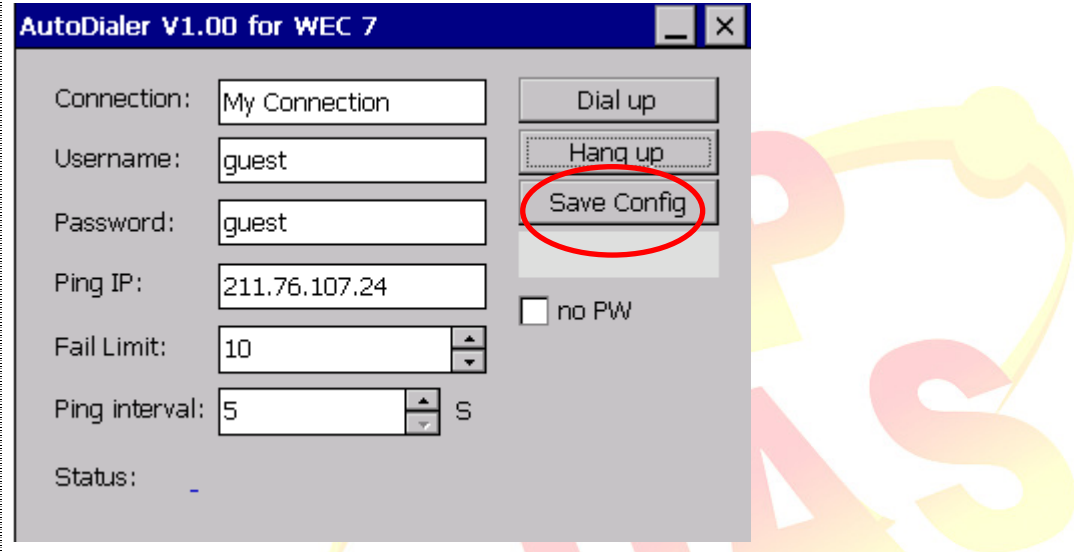

Step 4: Click the "Dial up" button, connenting to the GPRS network. The status will show the Ping IP success after connecting to the internet. Note: Click the Hang up button to disconnect the GPRS network.

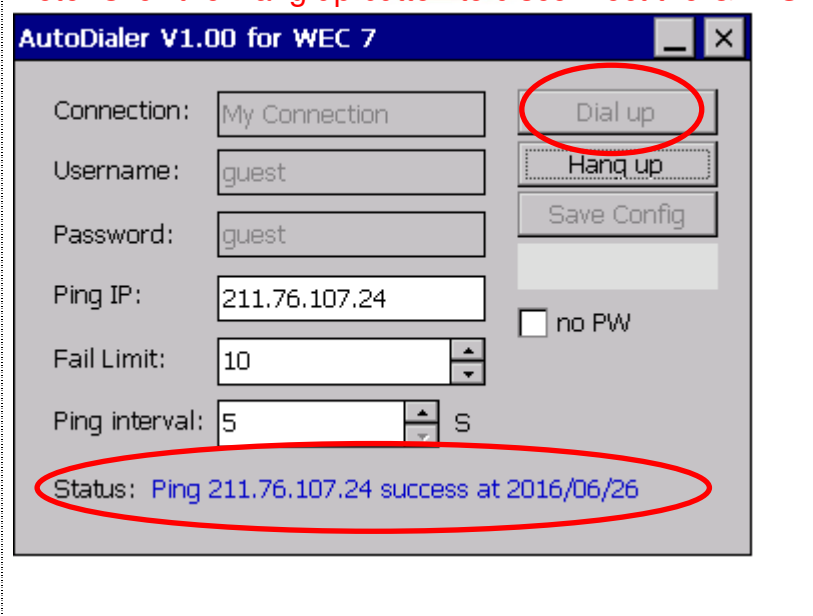

## ICP DAS Co., Ltd. Technical document

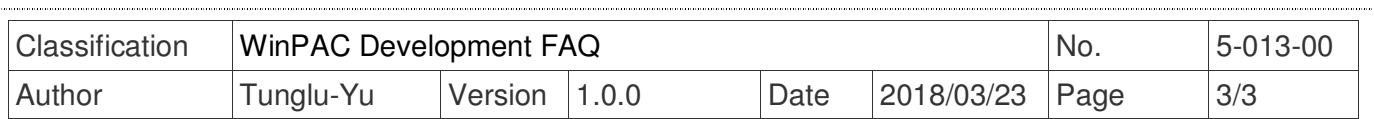

Step 5: Execute the PAC\_utility on the desktop to set the "Auto Execution" the AutoDialer.exe after boot.

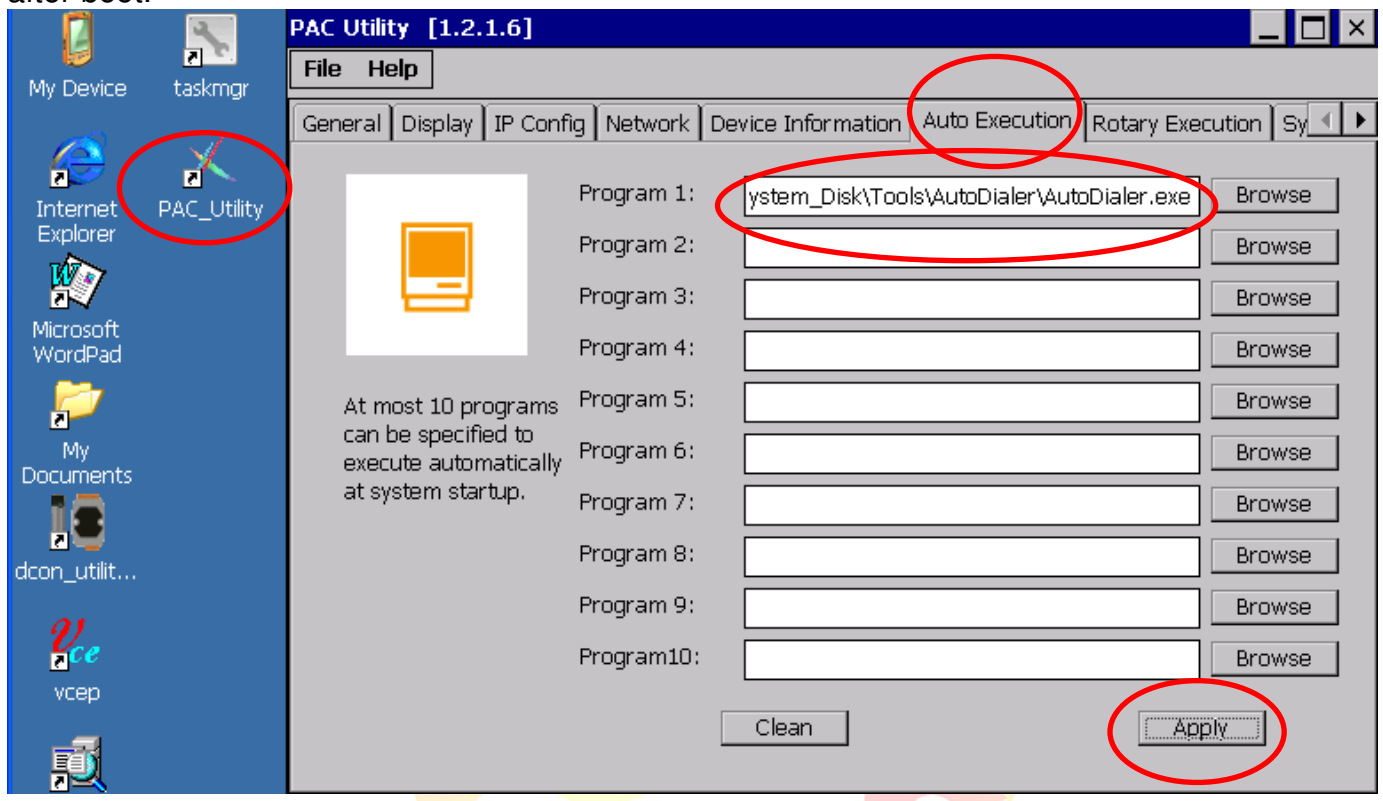

Step 6: The AutoDialer.exe will automatically connect to the GPRS network after reboot the device.

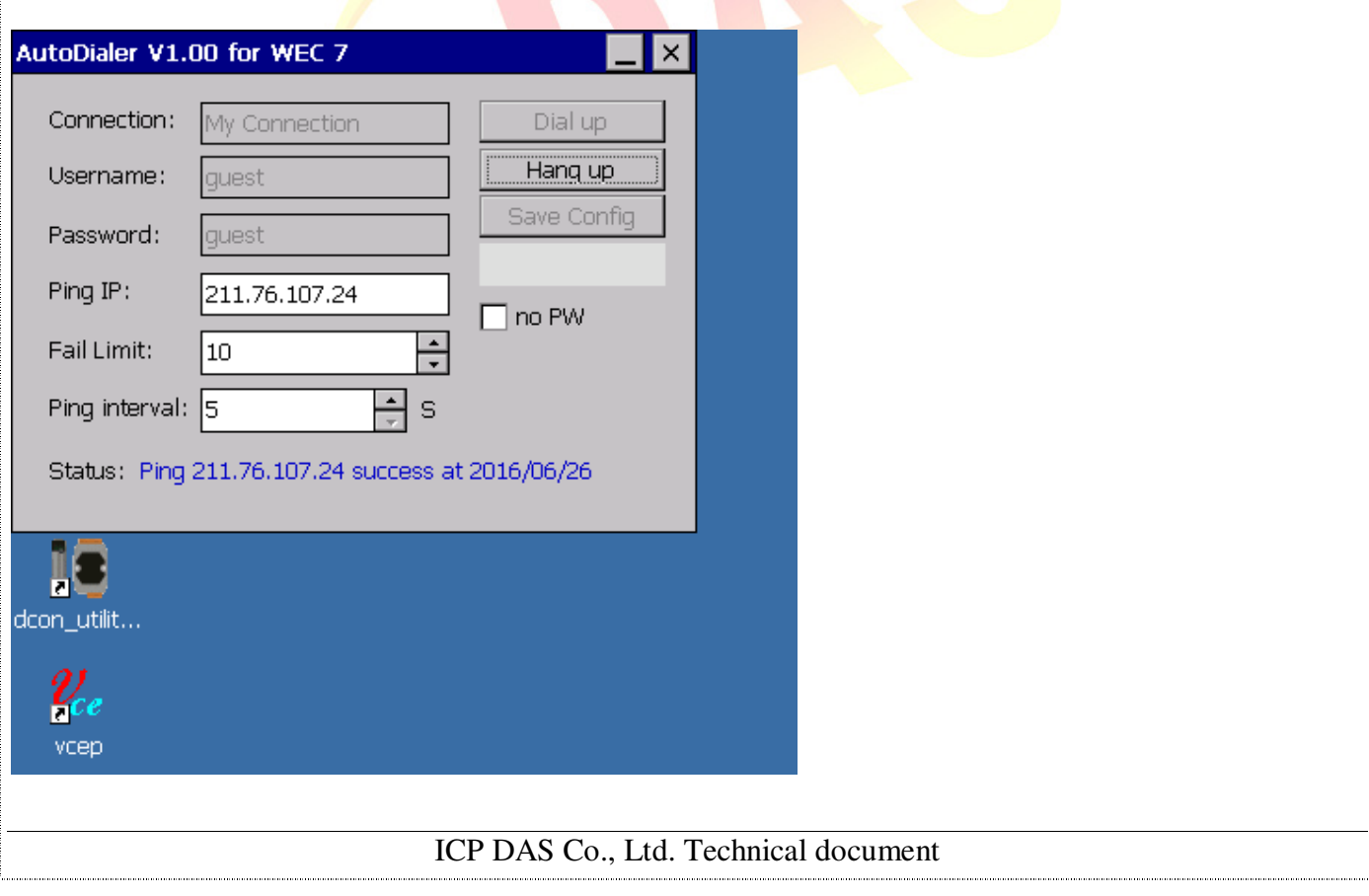